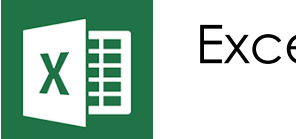

Excel - Initiation

*Mise à jour nov. 2023*

**16 oct.-17 oct. 03 oct.-04 oct. 04 nov.-05 nov. 18 nov.-19 nov.**

**Nantes / Rennes : 490 € HT Brest / Le Mans : 490 € HT Certification : OUI** 

**Durée** 2 jours (14 heures )

*« Délai d'accès maximum 1 mois »*

### **OBJECTIFS PROFESSIONNELS**

- Concevoir et mettre en forme des tableaux
- Effectuer des calculs simples sur les données
- Paramétrer des tableaux avant impression
- Créer des graphiques simples
- Cette formation prépare aux certifications TOSA/PCIE/MOS (en sus, nous consulter)

### **PARTICIPANTS**

Nouveaux utilisateurs souhaitant créer des tableaux simples

### **PRE-REQUIS**

Outils utilisateurs / Bureautiaue

Utilisation du clavier et de la souris + connaissances de l'interface Windows requises

### **MOYENS PEDAGOGIQUES**

- Réflexion de groupe et apports théoriques du formateur
- Travail d'échange avec les participants sous forme de
- Utilisation de cas concrets issus de l'expérience professionnelle
- Validation des acquis par des questionnaires, des tests d'évaluation, des mises en situation et des jeux pédagogiques.
- Remise d'un support de cours.

### **MODALITES D'EVALUATION**

- Feuille de présence signée en demi-journée,
- Evaluation des acquis tout au long de la formation,
- Questionnaire de satisfaction,
- Positionnement préalable oral ou écrit,
- Evaluation formative tout au long de la formation,
- Evaluation sommative faite par le formateur ou à l'aide des certifications disponibles,
- Sanction finale : Certificat de réalisation, certification éligible au RS selon l'obtention du résultat par le stagiaire

### **MOYENS TECHNIQUES EN PRESENTIEL**

 Accueil des stagiaires dans une salle dédiée à la formation, équipée d'ordinateurs, d'un vidéo projecteur d'un tableau blanc et de paperboard. Nous préconisons 8 personnes maximum par action de formation en présentiel

### **MOYENS TECHNIQUES DES CLASSES EN CAS DE FORMATION DISTANCIELLE**

- A l'aide d'un logiciel comme Teams, Zoom etc... un micro et éventuellement une caméra pour l'apprenant,
- suivez une formation uniquement synchrone en temps réel et entièrement à distance. Lors de la classe en ligne, les apprenants interagissent et comuniquent entre eux et avec le formateur.
- Les formations en distanciel sont organisées en Inter-Entreprise comme en Intra-Entreprise.
- L'accès à l'environnement d'apprentissage (support de cours, labs) ainsi qu'aux preuves de suivi et d'assiduité (émargement, évaluation) est assuré. Nous préconisons 4 personnes maximum par action de formation en classe à distance

### **ORGANISATION**

Les cours ont lieu de 9h à 12h30 et de 14h à 17h30.

### **PROFIL FORMATEUR**

- Nos formateurs sont des experts dans leurs domaines d'intervention
- Leur expérience de terrain et leurs qualités pédagogiques constituent un gage de qualité.

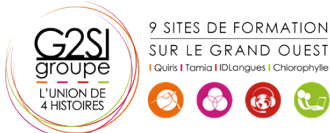

Contactez-nous au 02 90 01 32 10.

### **A L'ATTENTION DES PERSONNES EN SITUATION DE HANDICAP**

 Les personnes atteintes de handicap souhaitant suivre cette formation sont invitées à nous contacter directement, afin d'étudier ensemble les possibilités de suivre la formation.

## **Programme de formation**

### **Présentation et personnalisation de l'environnement**

### **(02h45)**

- Présentation et découverte d'un tableur
- La barre d'outils d'accès rapide, le ruban, les onglets, les groupes
- Terminologie : classeur, feuille, ligne, colonne, cellule
- Les onglets contextuels (images, tableaux, graphiques…)
- Le lanceur de boite de dialogue
- Réglage du Zoom
- La barre d'état
- Gestion des classeurs Excel
- Création d'un nouveau classeur (vierge ou à partir d'un modèle Microsoft)
- Ouverture d'un classeur existant
- Enregistrement d'un classeur dans les différents formats de fichiers
- Enregistrement automatique sur l'espace OneDrive (Office 365)

### **Gestion des feuilles de calculs (01h15)**

- Naviguer entre les feuilles de calculs (commandes de navigation et raccourcis clavier)
- Déplacer ou dupliquer une feuille de calculs
- Masquer une feuille de calculs
- Gérer la couleur d'onglets
- Supprimer une feuille de calculs
- Créer des liens hypertextes pour accéder à une feuille du classeur

### **Saisie des données (01h45)**

- Connaître les règles de saisie (Texte, Nombre, Date, …)
- Saisir, modifier, corriger, copier et déplacer des données
- Sélections, poignée de recopie et série
- Sélectionner des cellules, colonnes et lignes
- Utiliser les raccourcis clavier essentiels
- Utilisation de la poignée de recopie
- Modifier les options de recopie à l'aide de la balise
- Créer des séries à l'aide de la boite de dialogue (jours ouvrés, mois, années, …)

### **Les mises en forme (01h30)**

- Mettre en forme des cellules : police, alignement horizontal - vertical, bordures, …
- Appliquer un format de nombre

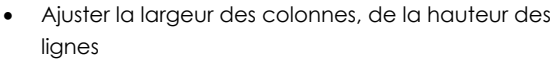

- Fusionner des cellules
- Renvoyer automatiquement à la ligne ou insérer un saut de ligne manuel
- Reproduire la mise en forme des cellules
- Utiliser et gérer la mise en forme conditionnelle simple (mise en surbrillance, jeux d'icônes)

### **Les formules de calculs simples (01h45)**

- Création de formules de calculs simples avec opérateurs +, -, \*, /
- Définir la priorité des calculs avec les parenthèses
- Utiliser les fonctions automatiques ? (Somme, moyenne, …)
- Modifier la fonction via l'assistant fonction
- Recopier des formules
- **Effectuer un calcul de pourcentage**
- Figer les références de cellules dans un calcul (références absolues \$)
- Afficher toutes les formules de la feuille de calculs

### **Les graphiques (02h30)**

- Les types de graphique standards
- Créer et déplacer un graphique
- Gérer la sélection des données
- Utiliser une disposition rapide
- Appliquer un style de graphique
- Modifier la disposition des éléments d'un graphique (légende / titre du graphique / titre des axes / étiquettes de données …)
- Ajouter et supprimer des éléments
- Mettre en forme des éléments du graphique
- Modifier des éléments textuels du graphique
- Filtrer les données du graphique
- Imprimer et mettre en page un graphique

### **Impression des classeurs (01h15)**

- Utiliser l'aperçu avant impression
- Mettre en page le classeur (orientation, marges, …)
- Utiliser les différents modes d'affichage
- Utiliser l'onglet Mise en page
- Création des entêtes et pieds de page simples
- Imprimer une sélection

### **Travaux pratiques (tout au long de la session) (00h30)**

- Mise en application sur une sélection d'exercices de synthèse
- Validation des connaissances

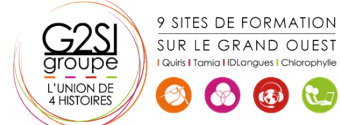

# aginius

# utils utilisateurs / Bureauti